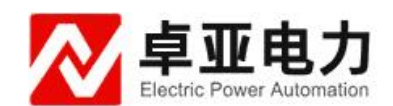

# ZYSL-6H 六路差动保护矢量分析仪

## 使用说明书

武汉卓亚电力自动化有限责任公司

## 武汉卓亚电力自动化有限责任公司

**wuhan zhuoya electric power automation co.,ltd**

目录

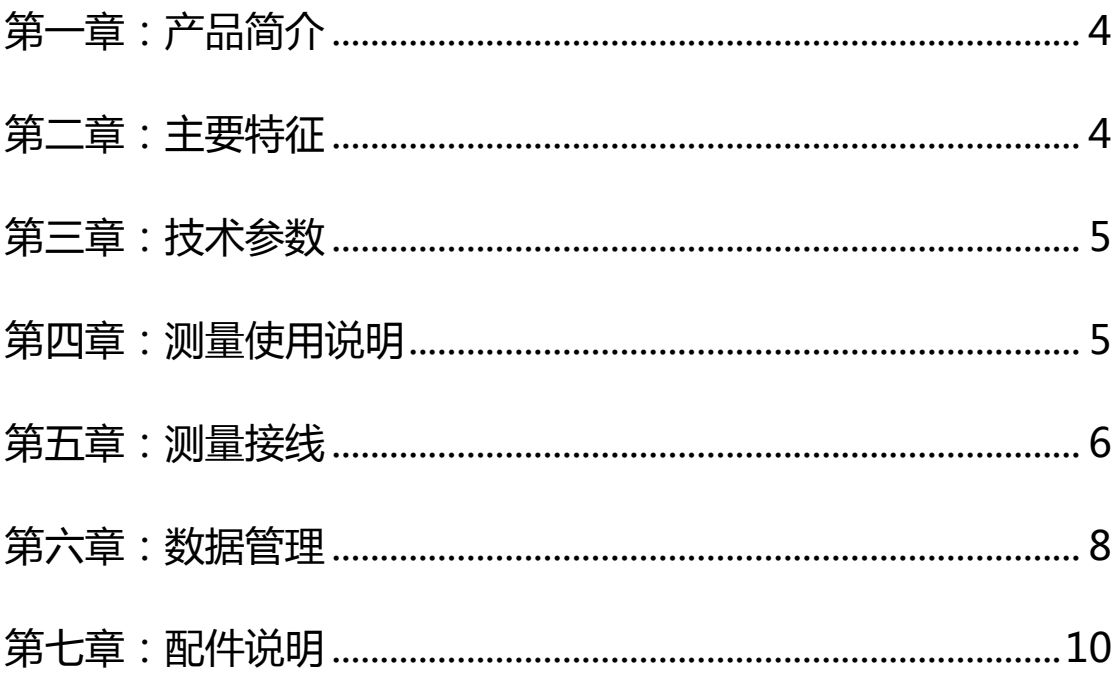

## 安全须知

1、任何情况下,使用本仪表应注意安全。

2、使用前应确认仪表及附件完好,无破损、裸露及断线才能使用。

3、不能用于测试高于 600V 的电压。

4、确定导线的连接插头已紧密地插入接口内。

5、仪表于潮湿状态下,请勿使用。

6、禁止在易燃性及危险场所测试。

7、测试线必须撤离被测导线后才能从仪表上拔出,不能手触输入插孔,以免触 电。

8、请勿在强电磁环境下使用,以避免影响仪器正常工作。

9、请勿于高温潮湿,有结露的场所及日光直射下长时间放置和存放仪表。

10、仪表及电流钳口必须定期保养,保持清洁,不能用腐蚀剂和粗糙物擦拭钳口。

11、避免电流钳受冲击,尤其是钳口接合面。

12、长时间不用本仪表,请将仪器放置干燥环境保存。

13、使用、拆卸、校准、维修本仪表,必须由有授权资格的人员操作。

14、由于仪表原因,继续使用会带来危险时,应立即停止使用,并马上封存,由 15、有授权资格的机构处理。

16、液晶屏严禁使用尖锐的硬度高的物体划动,以免损坏屏幕。

17、液晶屏严禁撞击或者施加压力。

### <span id="page-3-0"></span>第一章:仪器简介

六路差动保护矢量仪是一种可以同时测量一次侧电流、二次侧电流和二次侧 电压既而做分析得出报告的仪器,仪器精确测量一次侧电流、二次侧电流和二次 侧电压可以分析三相不平衡度和六角向量图等,并可以输出 Word 和 Excel 文件, 无需上位机软件,方便用户后期处理报告。

仪器采用高精度数据采集芯片具有模拟量 24 位 ADC 精度, DSP 处理数据, 配 ARM 和 TFT 触摸屏, 显示测量数据直观方便操作。

#### <span id="page-3-1"></span>第二章:主要特征

- 1、同时测量二次侧 1 至 3 路交流电压;
- 2、同时测量一次侧 1 至 3 路交流电流;
- 3、同时测量二次侧 1 至 3 路交流电流;
- 4、测量电压间、电流间、电压与电流间的相位(一次侧二次侧电流之间角度);
- 5、测量电网频率;
- 6、测量有功、无功和视在功功率;
- 7、测量功率因数;
- 8、三相电电压电流不平衡度检测;
- 9、二次侧相电压范围:1-500V, 二次侧电流范围:1mA-10A,

一次侧电流:100mA-5A;

- 10、显示六角向量图(一次侧和二次侧混合);
- 11、作为漏电流表使用;
- 12、低功耗设计,市电供电内置充电电池作为备用电源;
- 13、自动量程,鼠标操作人性化设计;
- 14、数据保存可通过 U 盘导出,方便用户数据处理;
- 15、导出文件 Word 和 Excel 格式文件,方便打印报告。

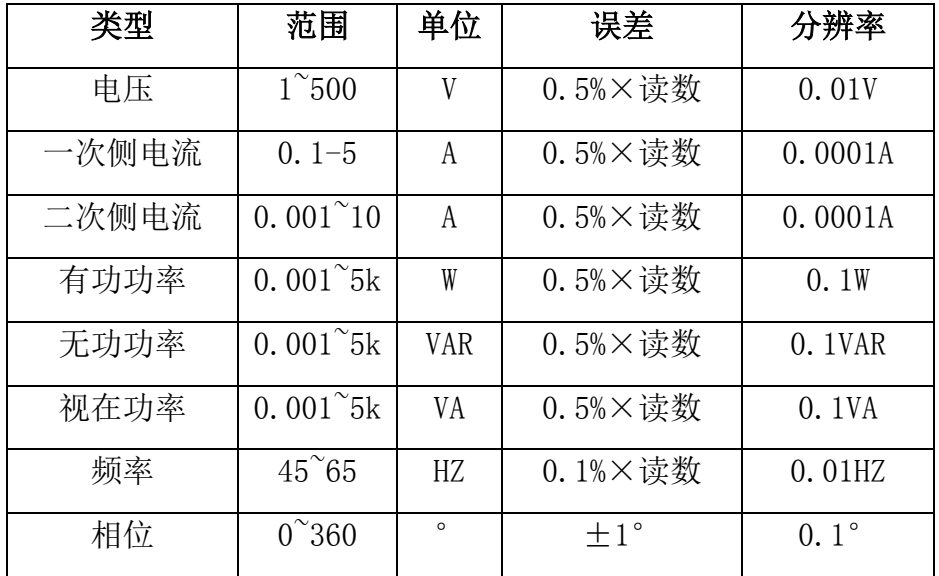

### <span id="page-4-0"></span>第三章:技术参数

## <span id="page-4-1"></span>第四章:测量使用说明

#### 1、开关机

将仪器电源线插入仪器【电源接口】,另一端插入市电电源口,注意本仪器 工作在 180-240V 工频为 50Hz 的交流电压下。打开电源开关,液晶显示屏显示开 机界面、仪器型号,如果未出现开机界面请检查仪器是否通电或者仪器保险是否 熔断,保险在电源接口处。设备由于使用系统软件开机速度略慢,请耐心等待。 关机可直接关闭电源。备用电源充电时请确定开机,但无需打开备用电源开关。 由于备用电源属于一般应急使用,工作时间短。

#### 2、设备配件说明

设备配件有 5A 电流钳 3 只, 10A 电流钳 3 只, 电压测试线四根, 可按照【测 量接线】章节插入香蕉座。由于本设备采用 TFT 彩色触摸屏。系统配 U 盘一只, 用于保存测量数据。

#### 3、测试界面

如下图为测试界面

| 通道           | I侧     | II侧     | II侧              | II侧     | II侧    | II侧                                                                                                    | II侧                                   | II侧      |
|--------------|--------|---------|------------------|---------|--------|----------------------------------------------------------------------------------------------------|---------------------------------------|----------|
| 参数           | 电流(A)  | 电流(A)   | 电压(V)            | 功角(°)   | coso   | 有功功率(W)                                                                                                    | 无功功率<br>(Yar)                         | 视在功率(VA) |
| A路           | 5.0010 | 5.0010  | 220.01           | 30.1    | 0.8652 | 951.90                                                                                                    | 551.80                                | 1100.27  |
| B路           | 5.0010 | 5.0010  | 220.01           | 30.0    | 0.8660 | 952.86                                                                                                    | 550.13                                | 1100.27  |
|              |        |         |                  |         |        |                                                                                                    |                                       |          |
| 通道           | II侧    | AII>BII | BII>CII          | CII>AII | I侧与II侧 | AI>AII                                                                                                    | <b>BI&gt;BII</b>                      | CI > CII |
| 相位(°)        | 电流相位   | 120.1   | 120.1            | 240.1   | 电流相位   | 0.1                                                                                                    | 0.1                                   | 0.1      |
|              | 电压相位   | 120.1   | 120.1            | 240.1   |        |                                                                                                    | $\frac{102a}{1}$ $\frac{12a}{12a}$    |          |
| (UaII-U标)/U标 |        | inf%    | 额定电压(V)          |         |        |                                                                                                    | <b>William</b><br><b>Registration</b> |          |
| (UbII-U标)/U标 |        | inf%    | $\Sigma I$ x (A) |         | 0.0000 | ۰., k<br><b>ROOM</b><br>42h<br><b>Sampaign</b><br>$\left\langle \gamma_{\alpha_1}, \gamma_{\alpha_2}, \dots, \gamma_{\alpha_n}, \dots, \gamma_{\alpha_n} \right\rangle$<br><b><i>Monday Company of Care Company of Care Company of Care Company of Care Company of Care Company of Care Company</i></b> |                                       |          |
|              |        |         | $\Sigma U_X(V)$  |         | 0.00   |                                                                                                    |                                       |          |
| UaII不平衡度     |        | 0.00%   | IaII不平衡度         |         | 0.00%  |                                                                                                    |                                       |          |
| UbII不平衡度     |        | 0.00%   | IbII不平衡度         |         | 0.00%  |                                                                                                    |                                       |          |
|              |        | 11 T    | 取用不平             |         |        |                                                                                                    |                                       |          |
| 保存<br>HOLD   |        | 设置      | 分析<br>退出         |         |        | Fre: 50.01Hz; IN: 0.0000A; 三相四线                                                                                                    |                                       |          |

图一、测试界面

进入测试界面可以看到测试信息,界面底部为操作菜单栏,可进行 HOLD(数 据保持)、保存、设置、接线判断、退出操作。

上面五栏:显示三相一次侧电流、二次侧电流、二次侧电压、二次侧电流与 二次侧电压之间功角及功率因数、二次侧有功功率、无功功率和视在功率;

中间三栏: 显示电压间、电流间相位关系, A1、B1、C1 分别代表一次侧 A 相、B 相、C 相,AII、BII、CII 分别代表二次侧,二次侧分电压和电流。

下面六栏:显示电压、电流不平衡度以及额定电压等信息。

#### 例如:

 $[\![\![ \texttt{[t]} , \texttt{[t]} ]\!]$  AII>BII 表示电压 A 相提前电压 B 相 120.1°;

 $[\![\]\big[\![\]\big[\![\]\!]$   $[\![\]\!]$   $[\![\]\!]$   $[\![\]\!]$   $[\![\]\!]$   $[\![\]\!]$   $[\![\]\!]$   $[\![\]\!]$   $[\![\]\!]$   $[\![\]\!]$   $[\![\]\!]$   $[\![\]\!]$   $[\![\]\!]$   $[\![\]\!]$   $[\![\]\!]$   $[\![\]\!]$   $[\![\]\!]$   $[\![\]\!]$   $[\![\]\!]$   $[\![\]\!]$   $[\![\]\!]$   $[\![\]\!]$   $[\![\]\!]$   $[\![\]\!]$   $[\![\]\!]$   $[\![\]\!]$   $[\$ 

【相位差】AI>AII 表示一次侧电流提前二次侧电流 0.1°;

【不平衡度】显示二次侧电压电流的不平衡度具体数值。

【相量图】本系统可显示一次侧电流和二次侧电压、电流之间的相位关系,用户 方便快捷的分析出测量线路的角差及相位关系,具有直观、准确等特点。

#### 4、操作

设备采用鼠标与触摸屏双操作方式,方便客户操作。

#### <span id="page-5-0"></span>第五章:测量接线

#### 1、三相三线二次侧接线方法

如下图:

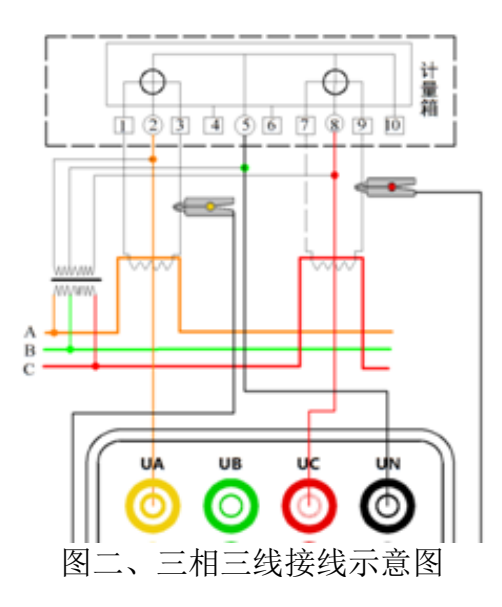

电压线的连接:使用专用电压测试线(黄、红、黑三组),一端依次插入本 仪器的 UA、UC、UN 相插孔,另一端分别接入被测线路的 A 相、C 相、B 相。注意: 黄色线接 UA 插孔,黑色线接 UN 插孔、红色线接 UC 插孔。

电流线的连接:将电流一次侧、二次侧分别对应接口接好,请注意不要钳反, 以免测量出现 180°相位差。

### 2、三相四线二次侧接线方法

如下图:

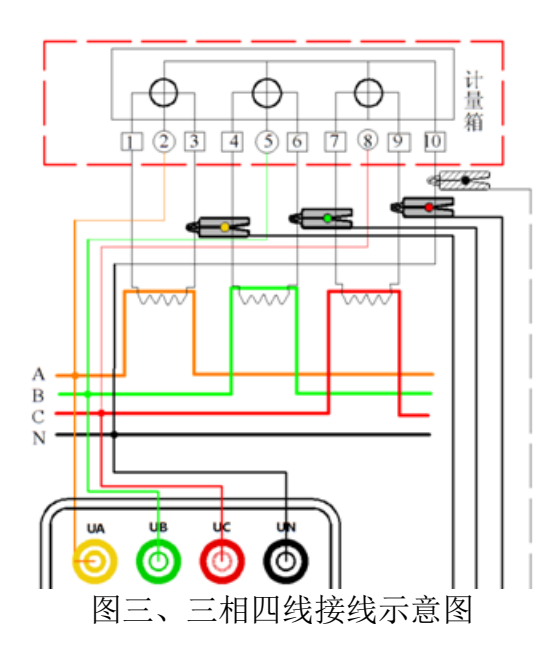

电压线的连接:使用专用电压测试线(黄、绿、红、黑四组),一端依次插 入本仪器的 UA、UB、UC、UN 相插孔中,另一端再接入被测线路的 A 相、B 相、C 相、零线。

电流线的连接:将电流一次侧、二次侧分别对应接口接好,请注意不要钳反, 以免测量出现 180°相位差。

#### <span id="page-7-0"></span>第六章:数据管理

#### 1、保存数据

【HOLD】点击进入 HOLD 模式,可保存数据、设置参数、判断接线;

【保存】数据直接保存为 Word 文档(\*.doc)、Excel 文档(\*.xls), 可保存到 U 盘, 用户可直接在电脑上打开导出的报告进行查看,并附有界面上所有测量信息,包 括相量图。

【设置】点击进入设置模式,可设置接线方式、角度参考、角度正方向、接线判 断允许误差值以及测量人姓名、单位、备注,填写内容在保存测试报告中自动添 加,方便用户使用。

鼠标点击【HOLD】系统进入如下界面:

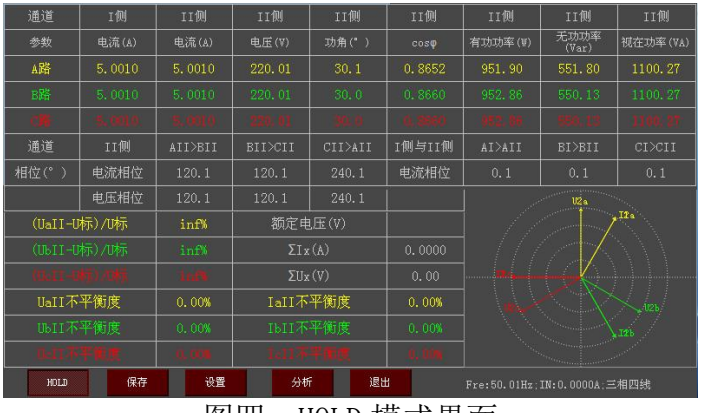

图四、HOLD 模式界面

#### 功能:

【HOLD】再次点击退出 HOLD 模式,回到软件主界面;

 $K$  保存】将当前数据导出为 Word 文档 $(*$ .doc), Excel 文档 $(*$ .xls), 并保存到所 选的路径;

## 注意: 数据只可保存到 U 盘和设备的 HardDisk 目录下, 推荐保存到 U 盘, 以免 数据丢失。

#### 2、信息设置

点击主界面【设置】进入设置界面如下图:

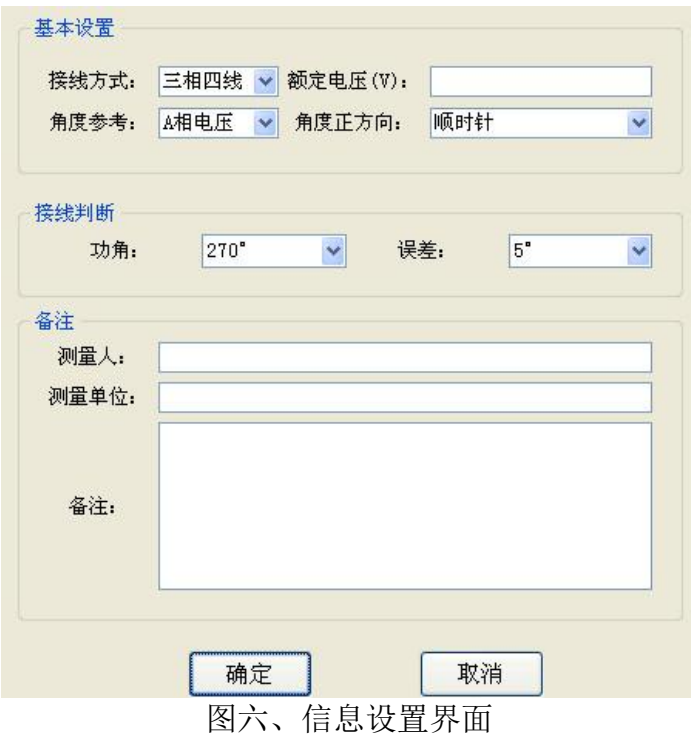

(1)基本设置

【接线方式】有三相四线和三相三线可选;

【额定电压】电压值为 1-999 之间的整数, 单位为(V);

【角度参考】以 A 相电压或 A 相电流为参考;

【角度正方向】设置相量图的正方向。

(2)接线判断

【功角】270°、300°、330°、0°、30°、60°、90°;

【误差】5°、10°、15°、20°、25°、30°、40°、50°。

## <span id="page-9-0"></span>第七章:配件说明

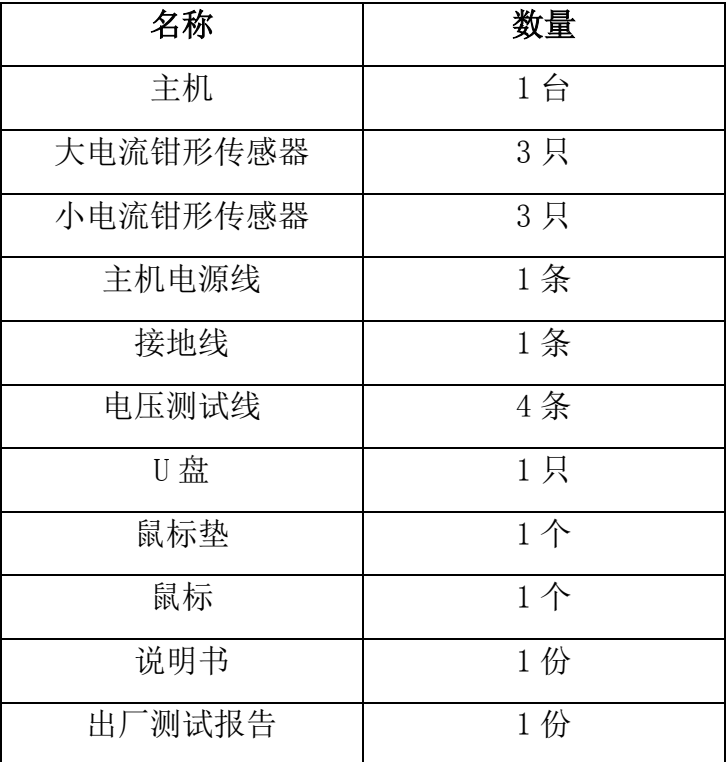